# Interlibrary loan: Requesting a book (monograph)

Start by accessing the main homepage of the University Library of Erlangen-Nürnberg (https://ub.fau.de/en/) then click on Catalogue (OPACplus) in the upper right part of the screen. On the following page, please choose your preferred library site where you want to pick up your requested books.

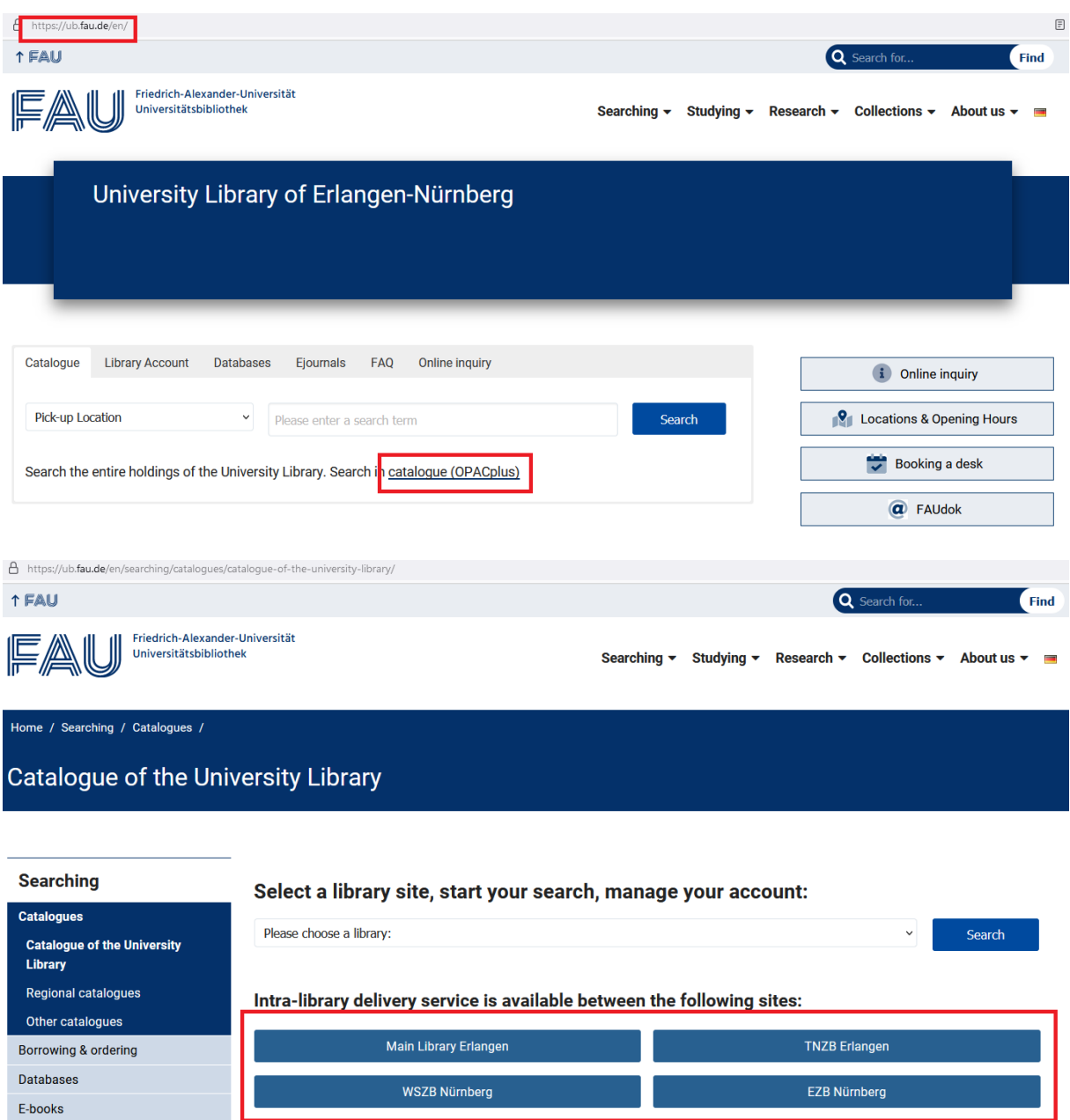

In the search tab please enter your search terms, for example the title of the book in the field Title words and the last name of the author in the field Author.

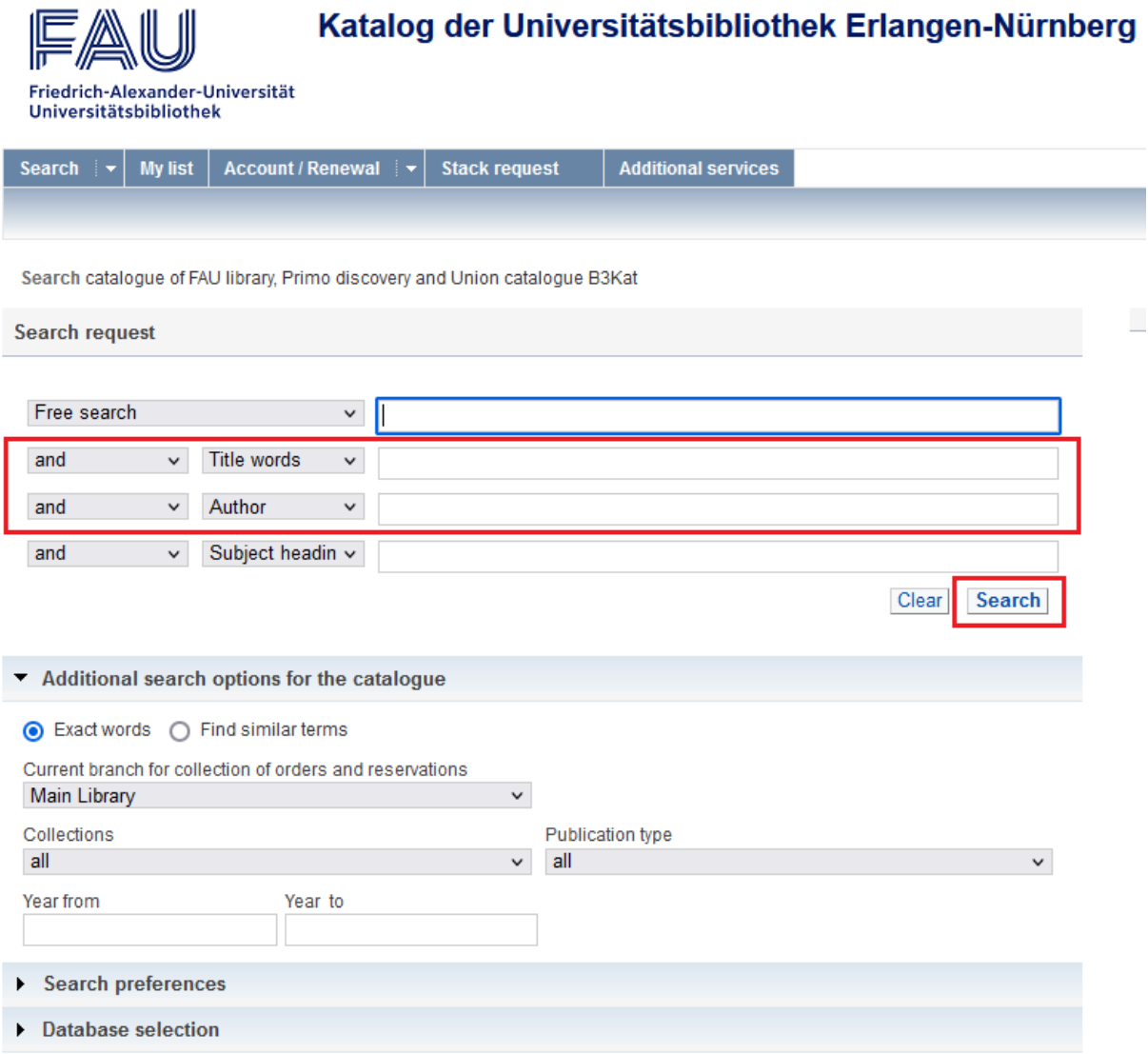

If the search request returns no results or the book you are looking for is not part of the results, please click on interlibrary loan request to continue. You will find this link near the middle of the page if the search returned no results. If the search did return some results but the book you are looking for is not included, you can click on Ask your library on the top right corner of the screen.

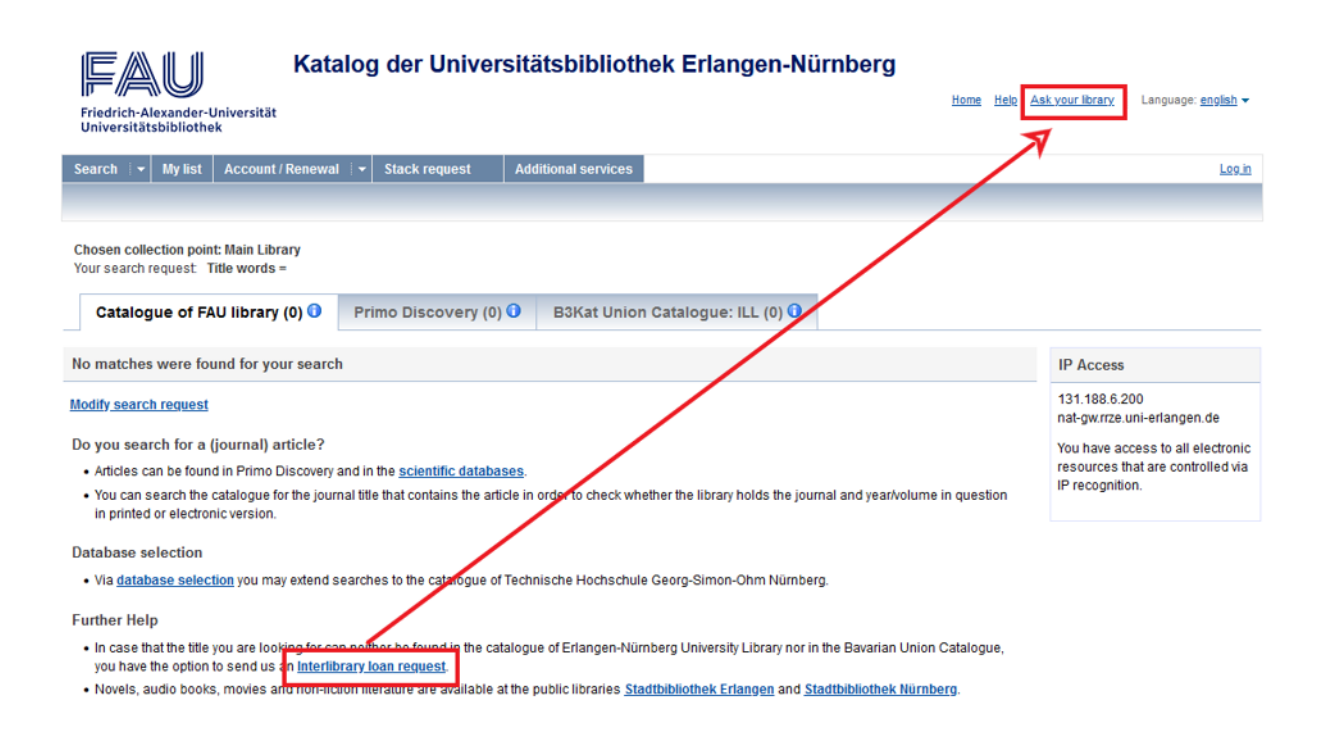

Option One: The book you are looking for is part of the results in the Bavarian Union Catalogue (Gateway Bayern).

First click on the title of the book in the results screen, then on the tab Get document, then on the X button.

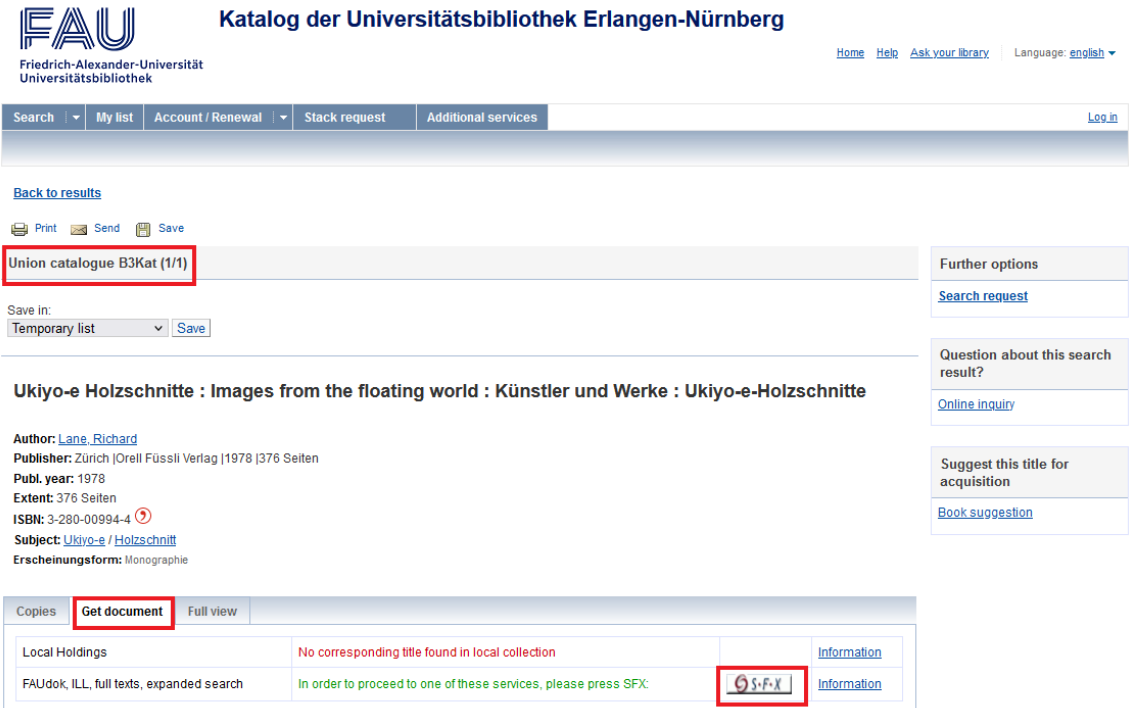

## **Please note that from this point on all the websites will only be available in German.**

Under the line Bestellung über den lokalen Katalog, FAUdok bzw. Fernleihe you will need to select the library site (Heimatbibliothek) where you want to pick up your requested book, and then click on the Go button next to your selection.

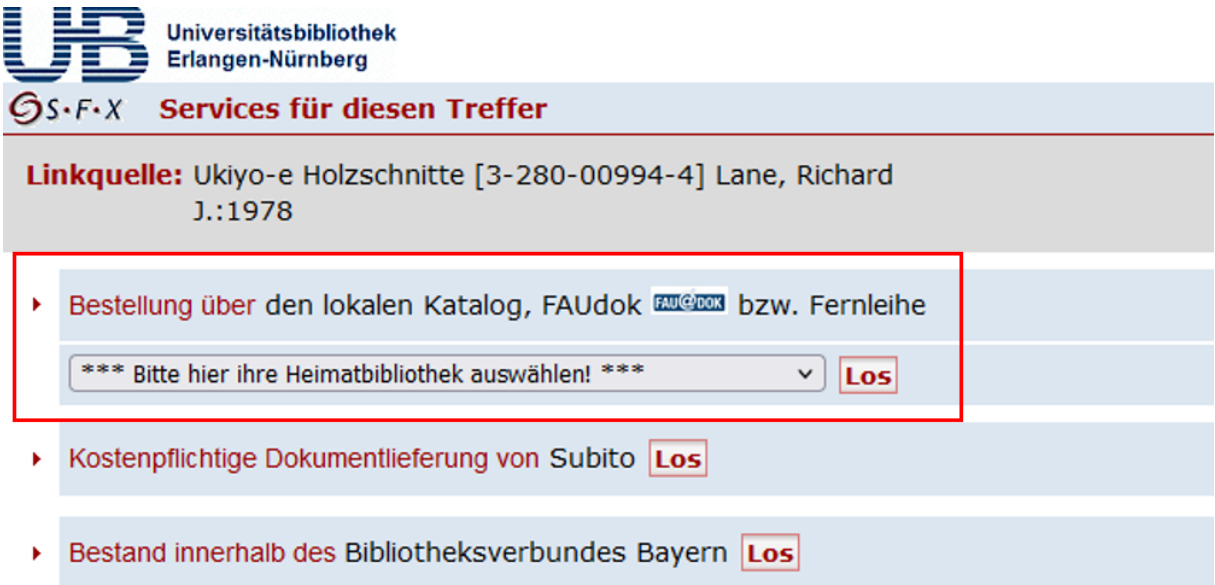

If you have not logged into the library catalogue yet you will be prompted to log in now using your user number / UB ID (Benutzernummer) and the associated password (Kennwort). Your default password is set to your date of birth and has to be entered as an eight-digit number. In the example given in the screenshot below, the 22nd of December 1989 as date of birth would be entered as 22121989.

Anmeldung

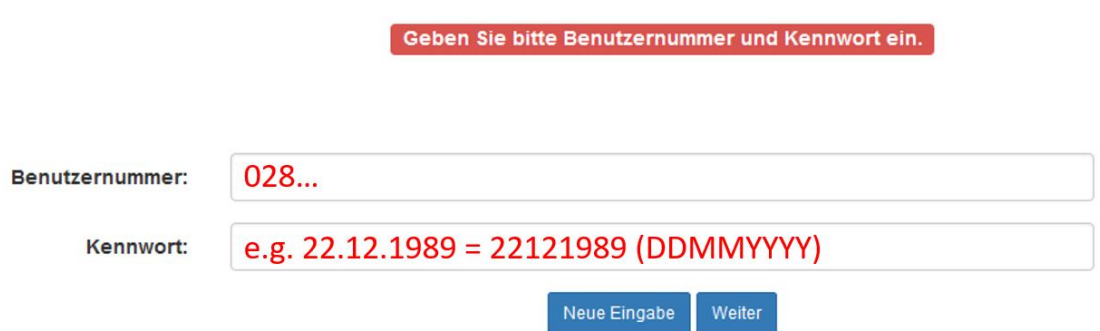

In the following request form, you will see several mandatory fields labelled in red. Mandatory fields are your preferred library site (Ausgabeort) and the edition of the book (Ausgabe). Please fill in at least these fields and any other fields you may find necessary for your request.

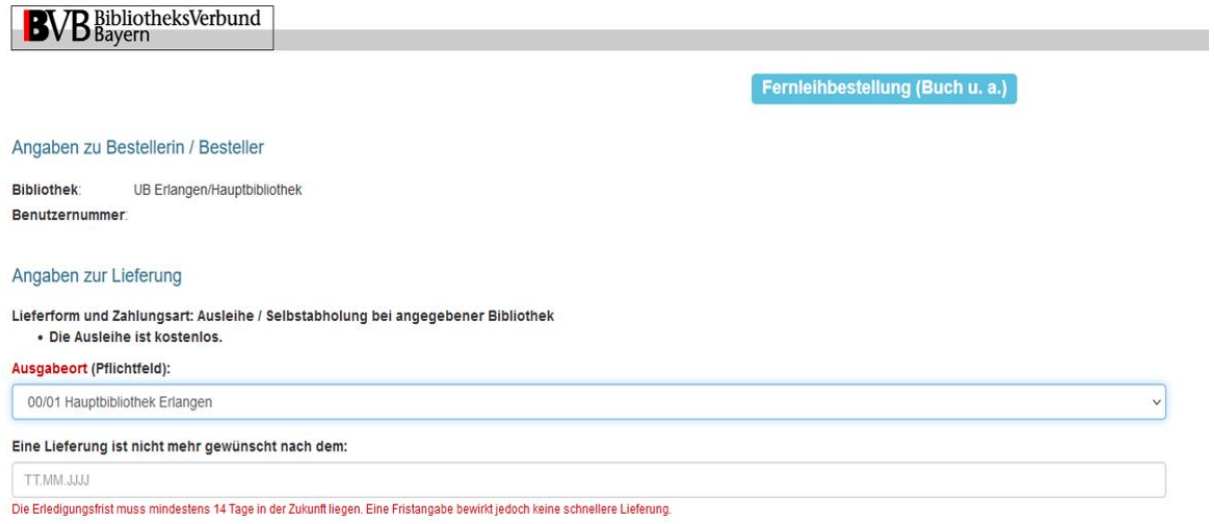

Once you filled the request form, all you need to do is click on the lower left button labelled Fernleihbestellung abschicken to complete your request. Please be advised that median delivery time for interlibrary loans is about ten days. As soon as the book you requested is available for pickup, you will be notified by email.

### Ausgabe:

auch andere Auflage erwünscht

#### Bemerkung:

max. 500 Zeichen

## Absenden der Bestellung / Aufruf des Kopienbestellformulars

Fernleihbestellung abschicken Kopie aus diesem Buch bestellen

Option Two: The book you are looking for is not part of the results or there are no results in the Bavarian Union Catalogue (Gateway Bayern).

Please click on interlibrary loan request near the bottom of the results screen or on Ask your library in the upper right corner of the screen.

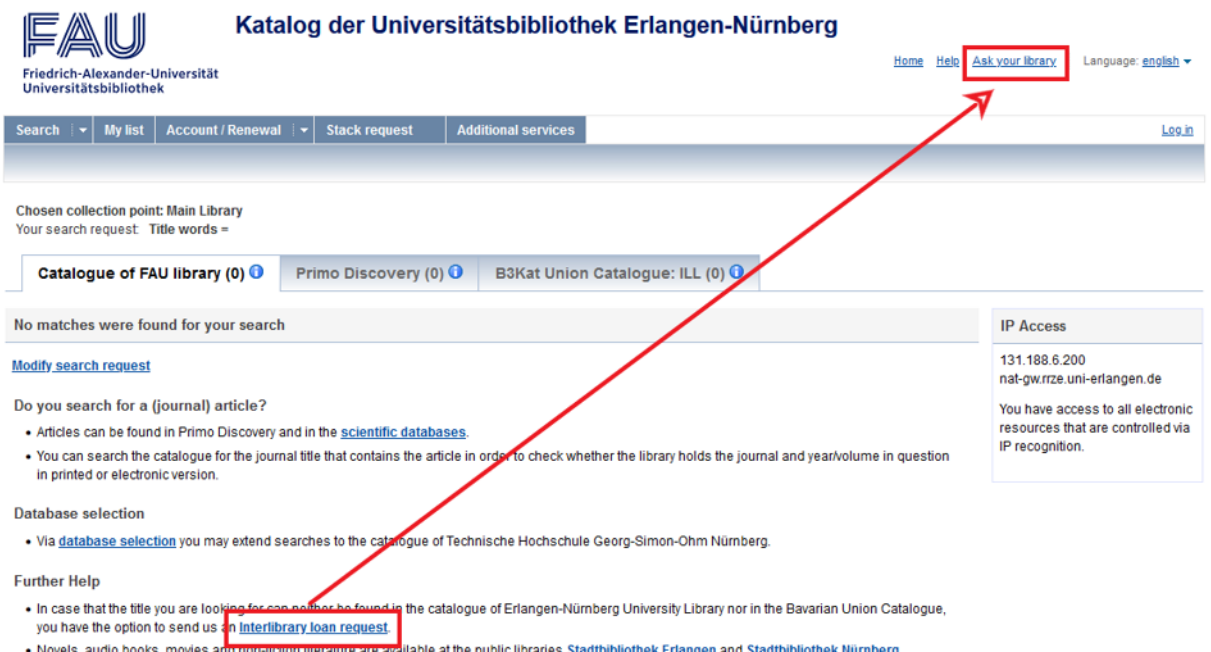

On the following page, please click on interlibrary loan on the bottom of the screen.

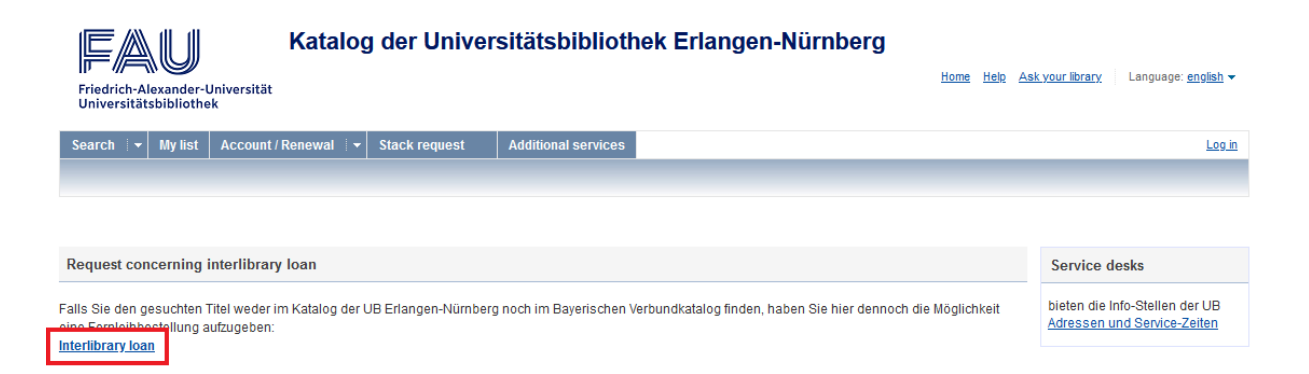

If you have not logged into the library catalogue yet you will be prompted to log in now using your user number / UB ID (Benutzernummer) and the associated password (Kennwort). Your default password is set to your date of birth and has to be entered as an eight-digit number. The 22nd of December 1989 as date of birth would be entered as 22121989 for example.

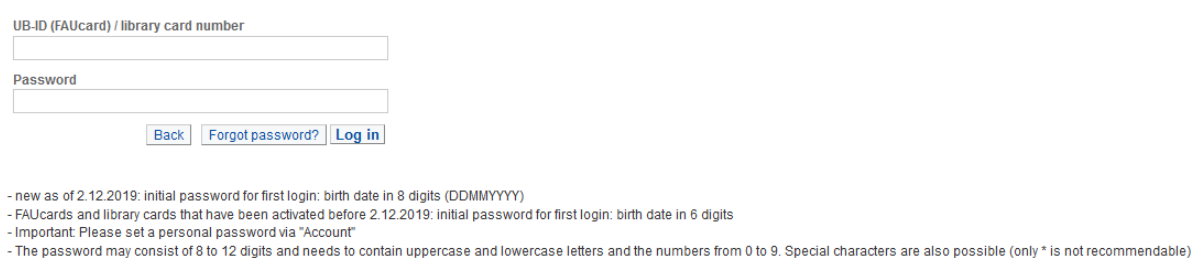

After logging in, please click the button Fernleihbestellung (Buch u. a. to proceed to the request form.

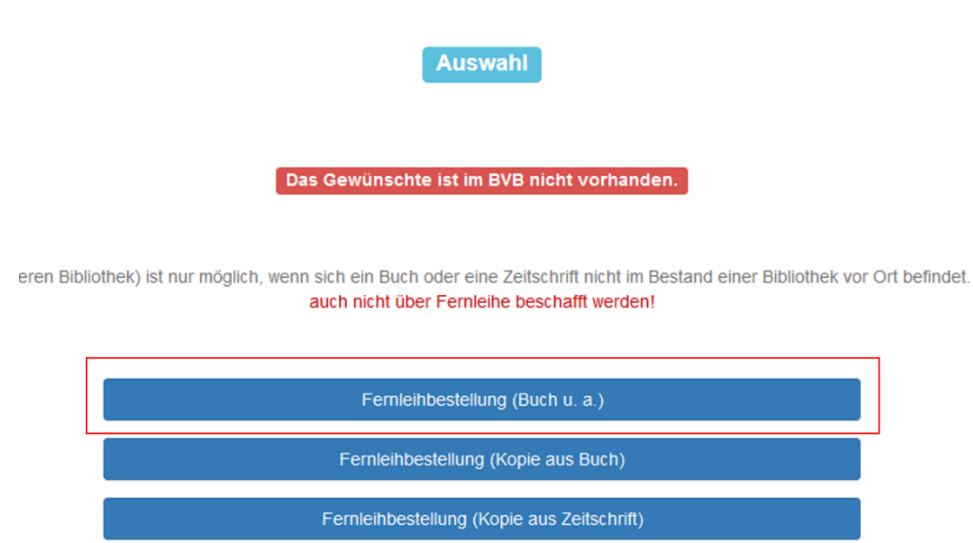

In the following request form you will see several mandatory fields labelled in red. Mandatory fields are your preferred library site (Ausgabeort), the title of the book (Buchtitel), the author (Autor / Hrsg.), the publication year (Erscheinungsjahr) and the edition of the book (Ausgabe). Please fill in at least these fields and any other fields you may find necessary for your request.

Once you filled the request form all you need to do is click on the lower left button labelled Fernleihbestellung abschicken to complete your request. Please be advised that median delivery time for interlibrary loans is about ten days. As soon as the book you requested is available for pickup you will be notified by email.

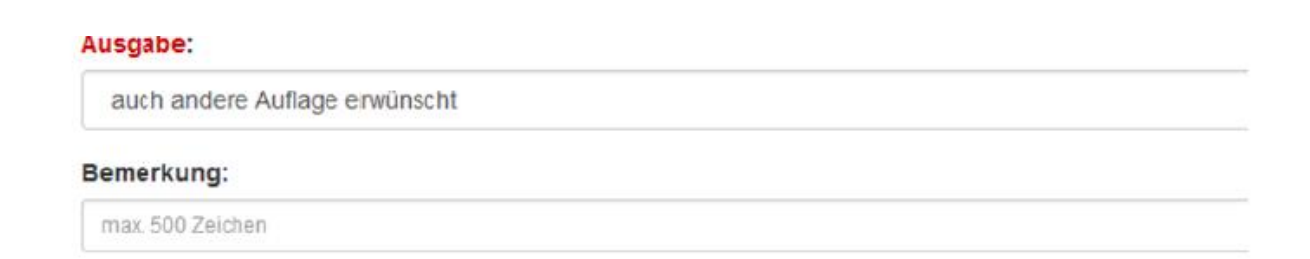

# Absenden der Bestellung / Aufruf des Kopienbestellformulars

Fernleihbestellung abschicken

Kopie aus diesem Buch bestellen